# Prácticas de la Tercera Entrega del Curso de GuadaLinex

### 7 de abril de 2005

En este fichero se enuncian 3 de las 4 prácticas correspondientes a esta entrega. Las tres pr´acticas se tienen que subir en ficheros independientes para cada una de las tareas planteadas en Moodle (la plataforma con la que estamos trabajando).

El motivo de poner este fichero, es el de facilitar una lectura completa de tres de las cuatro pr´acticas planteadas.

Importante: Esta entrega tiene dos prácticas tipo I y dos tipo II.

## Tipo I

E3-I-1 Realizar correctamente todas las preguntas del cuestionario que para esta entrega se ha habilitado en Moodle.

### E3-I-2 PERMISOS

Los profesores de un Centro comparten un PC con Guadalinex 2004. Los profesores prof1 y prof2 pertenecen al departamento de matemáticas y quieren que todos los ficheros que cuelguen de sus directorios personales se creen de forma que puedan ser leidos (no modificados) por el otro compañero, pero que los demás profesores del centro no puedan acceder ni ver el contenido de sus directorios.

La práctica consiste en subir un fichero de nombre  $e^{3-i-2}$ .txt en el que se explique con claridad qué debemos hacer, cuáles han de ser los permisos de los directorios /home/profi para satisfacer esas condiciones y algun´ comentario si lo crees necesario.

Existen varias soluciones; deberíamos pensar en aquella que fuera fácil de generalizar a un mayor número de profesores del departamento.

### Tipo II

### E3-II-1 GRUB

Tenemos un equipo con dos discos duros, el primero como maestro del primer canal IDE y el segundo como maestro del segundo canal IDE.

En el primer disco duro tenemos instaladas Guadalinex-Edu en la primera partición primaria y Guadalinex 2004 en la segunda partición primaria. Los núcleos e imágenes correspondientes a cada uno de estos sistemas son:

- Guadalinex 2004:
	- $\bullet$  vmlinuz-2.6.5
	- initrd.splash
- Guadlinex-Edu:
	- vmlinuz-2.4.20-xfs
	- initrd.img

El segundo disco consta de una sola partición primaria en la que está instalado Windows XP.

Debéis enviar un fichero de configuración de Grub que nos permita acceder a cualquiera de los sistemas anteriores y en el que además:

- el sistema operativo de arranque por defecto sea Guadlinex 2004
- el tiempo de espera antes del arranque sea de 5 segundos
- si falla el arranque con Guadalinex 2004 arranque con Guadalinex-Edu

El fichero habrá que subirlo en formato txt y tendrá de nombre e3-ii-1.txt

### E3-II-2 SUPERKARAMBA

Vamos a instalar una aplicación llamada "superkaramba". Con ella podremos cargar infinidad de módulos: algunos estéticamente atractivos, otros curiosos y muchos funcionales.

Para su instalación procedemos a ejecutar:

```
# apt-get update
# apt-get install superkaramba
```
El proceso de descarga es mínimo, ya que sólo necesita 433 kb. Una vez que lo tenemos instalado procedemos a ejecutarlo desde una terminal:

### \$ superkaramba &

Tenemos las opciones:

Open para cargar el módulo que en ese momento deseemos.

Download para descargarnos los módulos diseñados para esta aplicación.

Help para obtener ayuda Online

Exit SuperKaramba para salir de la aplicación

Pero para poder practicar vamos a elegir un módulo de los muchos que existen para esta aplicación. El módulo elegido se llama "Stylus Sysinfo". Lo podéis bajar de Moodle o en http://kde-look.org .

Una vez que lo tenemos en nuestro ordenador procedemos a descomprimirlo, así que desde una terminal y ubicándonos en el directorio donde lo hemos descargado:

\$ tar -xzvf 22618-sysinfo.tar.gz

Obetendremos una carpeta llamada "sysinfo" en la que se encuentran los ficheros de configuración de este módulo.

Ejecutamos desde una terminal:

#### \$ superkaramba &

y abrimos el "theme" que acabamos de descomprimir indicándole la ruta donde se encuentra. Elegimos el fichero llamado "sysinfo.theme" y ya lo tenemos operativo sobre nuestro escritorio. Las opciones de configuración las obtenemos haciendo clic con el botón derecho sobre él. Lo podemos mover de sitio, abrir un nuevo módulo de superkaramba, etc.

 $E$ l módulo *sysinfo* nos facilita bastante información sobre nuestro ordenador y siempre a tiempo real (uso del disco duro, CPU, memoria, etc). Intersante ¿verdad?

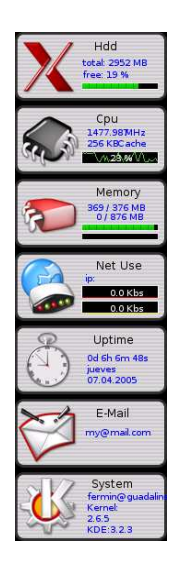

 ${\rm La}$  práctica consiste en, una vez instalado, enviar una captura del escritorio mientras se está ejecutando este módulo de superkaramba. Este fichero debes subirlo a Moodle con el nombre de e3-ii-2.png.